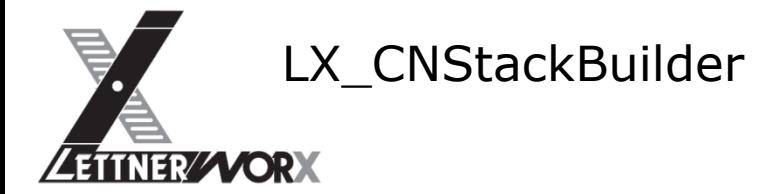

#### $\mathbf{I}$ . Inhaltsverzeichnis

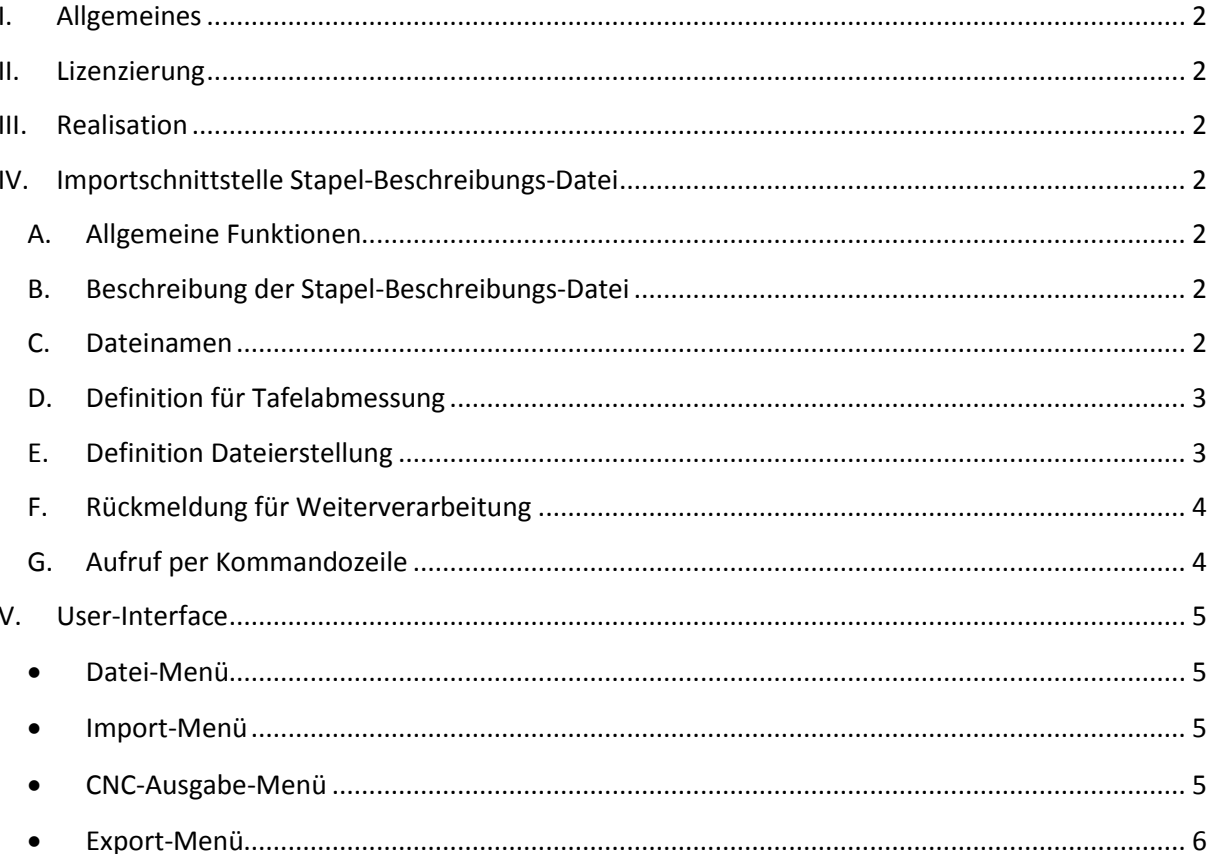

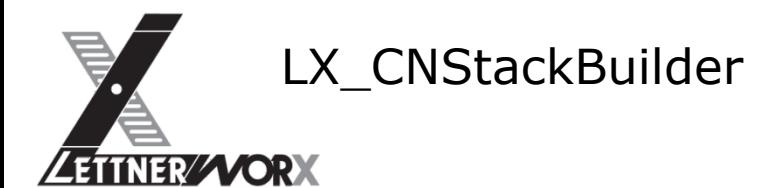

#### <span id="page-1-0"></span>**I. Allgemeines**

Bestehende Schneidprogramme des Cuttec-Schneidplotters (im erweiterten HPGL-Format) sollen zu Stapelprogrammen zusammengefasst werden. Hierzu wird aus einem Verwaltungssystem eine entsprechende Stapel-Beschreibungs-Datei exportiert, welche die erforderlichen Informationen beinhaltet.

Die Stapel-Beschreibungs-Datei wird vom Bediener interaktiv geöffnet um die Ausführung zu starten.

Zu Beginn der Verarbeitung soll hierbei sichergestellt werden, dass die Stapel-Beschreibungs-Datei aktuell exklusiv verfügbar ist. Daher wird die Datei vor Verarbeitungsbeginn umbenannt und zu sicherungszwecken, nach erfolgreicher Verarbeitung in ein definiertes Backup-Verzeichnis verschoben.

# <span id="page-1-1"></span>**II. Lizenzierung**

Der Konverter kann als Arbeitsplatzanwendung mit entsprechender Lizenzierung erworben werden. Hierbei werden je Arbeitsplatz Lizenzgebühren fällig. Die Lizenzierung erfolgt über ein Hardwarebasiertes Lizenzschutzmodul (Dongle). Die Lizenz ist ohne zeitliche Limitierung.

# <span id="page-1-2"></span>**III. Realisation**

Der Konverter wird als Neuentwicklung realisiert. Um die Entwicklungskosten möglichst gering zu halten bildet das Framework von LX-CamView die Grundlage für den LX-CNStackBuilder. Aufgrund der speziellen Aufgabe des Programms wird hierzu ein abgewandeltes User-Interface erstellt.

# <span id="page-1-4"></span><span id="page-1-3"></span>**IV. Importschnittstelle Stapel-Beschreibungs-Datei**

#### **A. Allgemeine Funktionen**

Der Konverter liest die einzelnen Einträge der Stapel-Beschreibungs-Datei und wertet diese zur Weiterverarbeitung aus. Ziel ist es hierbei, eine im User-Interface definierbare Tafel-Gesamt-Länge nicht zu überschreiten und dennoch übergebene Aufträge zusammenzufassen. Die in der Stapel-Beschreibungs-Datei enthaltene Tafelabmessung wird unter Berücksichtigung eines definierten Tafel-Abstandes für die Berechnung der resultierenden Tafelabmessung herangezogen.

#### **B. Beschreibung der Stapel-Beschreibungs-Datei**

<span id="page-1-5"></span>Die Stapel-Beschreibungsdatei wird als Textdatei im CSV-Format zur Verfügung gestellt (1 Zeile je Datensatz, Werte des Datensatzes werden durch ein Semikolon getrennt, Als Dezimaltrennzeichen wird ein Punkt verwendet).

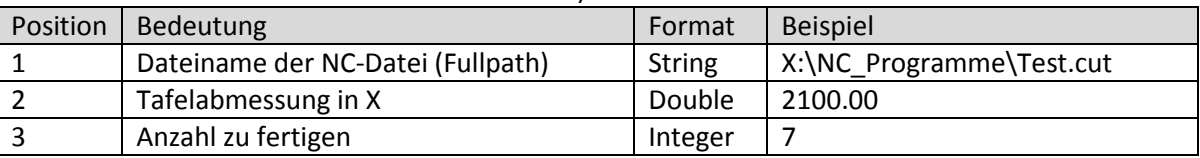

Beispieldatensatz:

<span id="page-1-6"></span>*X:\NC\_Programme\Test.cut;2100.00;7*

#### **C. Dateinamen**

Die vom LX\_CNStackBuilder erzeugten Dateien werden in ein über das UserInterface definierbares Ausgabeverzeichnis geschrieben. Der Dateiname der Ausgabedatei setzt sich hierbei wie folgt zusammen:

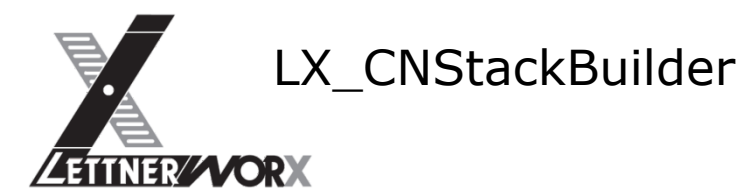

Prefix (definierbar über das Userinterface), z.B. VVVV 4-Stelliger Zähler (initialisierbar über das Userinterface), z.B. 1000 Definierter Suffix (definierbar über das Userinterface), z.B. .cut Entsprechend der obigen Beschreibung würde sich folgender Dateiname ergeben: *VVVV1000.cut*

<span id="page-2-0"></span>Die einzelnen Werte (Prefix, Zähler und Suffix) werden hierbei in einer lokalen Initialisierungsdatei gespeichert und sind somit Arbeitsplatzspezifisch.

# **D. Definition für Tafelabmessung**

Die einzelnen NC-Programme werden wie unten beschrieben hintereinander in die Ausgabedatei geschrieben. Hierbei soll eine definierbare maximale Tafelabmessung nicht überschritten werden. Hierzu wird folgende Logik implementiert:

*Aktuelle\_Tafelabmessung += Tafelabmessung\_aktueller\_Auftrag \* Anzahl\_aktueller\_Auftrag Nächste\_Tafelabmessung = Aktuelle\_Tafelabmessung + Tafelabmessung\_nächster\_Auftrag \* Anzahl\_nächster\_Auftrag Abfrage: Nächste\_Tafelabmessung > Maximale\_Tafelabmessung? Wenn JA: Aktuellen Auftrag abschließen. Für nächsten Auftrag wird eine neue Ausgabedatei erzeugt. Wenn NEIN: Aktuellen Auftrag abschließen. Weiter mit nächstem Auftrag.*

**E. Definition Dateierstellung**

<span id="page-2-1"></span>Die zu verarbeitenden NC-Programme liegen als erweiterter HPGL-Code in definiertem Format vor. Als Formatdefinition werden die vorliegenden Beispielprogramme herangezogen. (Beispielprogramm)

*H001\*M15\*D2\*N1\*M15\*D2\*X0Y1000\*M14\*X1000Y1000\*X1000Y0\*X0Y0\*X0Y1000\*M15\*M43X 250Y750\*M15\*M43X250Y250\*M15\*M43X750Y250\*M15\*M43X750Y750\*M15\*D2\*M15\*M0\** Der Programmaufbau ist hierbei wie folgt:

Initialisierung:

Programmstart: *H001\** Werkzeugauswahl: *M15\*D2\**

Programm:

Zeilennummer: *N1\** Werkzeugauswahl: *M15\*D2\** Koordinaten (zum Startpunkt): *X1000Y1000\** Schneidstart: *M14\** Koordinaten (in beliebiger Anzahl): *X1000Y1000\*X1000Y0\*X0Y0\** Schneidende mit Werkzeugauswahl für nächsten Schnitt:

*M15\*D2\**

Der Programmteil kann sich beliebig oft, mit aufsteigender Zeilennummer wiederholen (1 Programmteil je geschnittene Kontur).

Programmende: Schneidende mit Stop: *M15\*M0\**

Bei der Verarbeitung der einzelnen Quelldateien ist hierbei folgendes zu beachten: Die Initialisierung darf ausschließlich vor dem ersten Programmeintrag erfolgen.

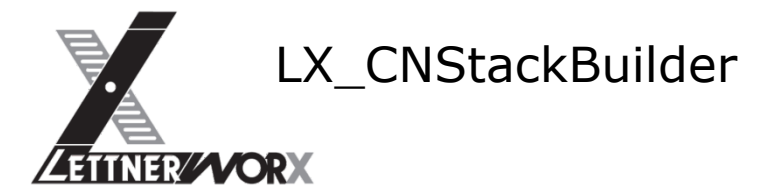

Die Zeilennummer (N1\*) muss bei der Verarbeitung ersetzt und fortlaufend inkrementiert werden (Schrittweite +1).

Die X-Koordinaten der einzelnen Programme (mit Ausnahme des ersten eingetragenen Programms) müssen mit dem aktuellen Verschiebewert verrechnet werden.

Der aktuelle Verschiebewert entspricht der Startposition der aktuellen Tafel. Beispiel:

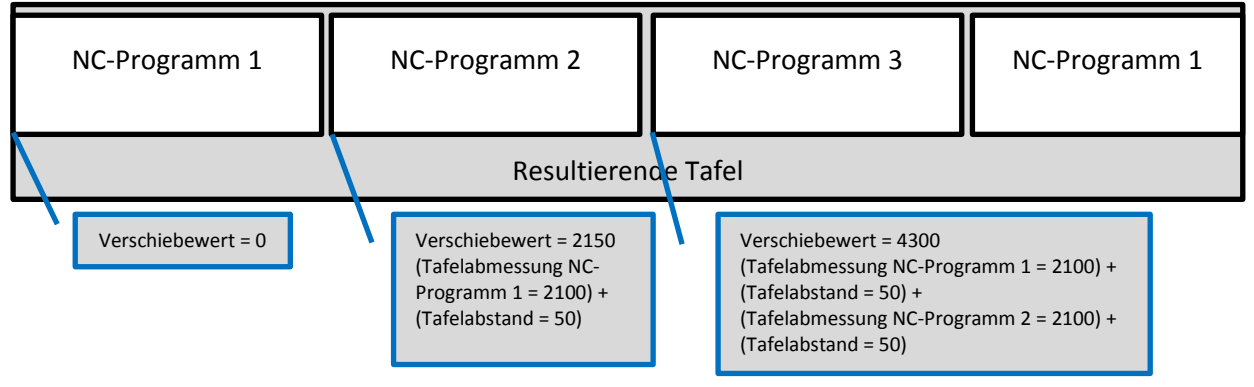

<span id="page-3-0"></span>Unbekannte und/oder nicht aufgelistete Befehle werden vom LX-CNStackBuilder unverarbeitet in die Ausgabedatei übertragen.

# **F. Rückmeldung für Weiterverarbeitung**

Im Zuge der Verarbeitung sollen die Ergebnisse für die Weiterverarbeitung protokolliert werden. Hierfür wird eine Textdatei im CSV-Format verwendet, deren Aufbau an die Import-Datei angelehnt ist. Die Datei wird in einem zu definierenden Verzeichnis abgelegt und im Append-Modus geschrieben (1 Zeile je Datensatz, Werte des Datensatzes werden durch ein Semikolon getrennt, Als Dezimaltrennzeichen wird ein Punkt verwendet).

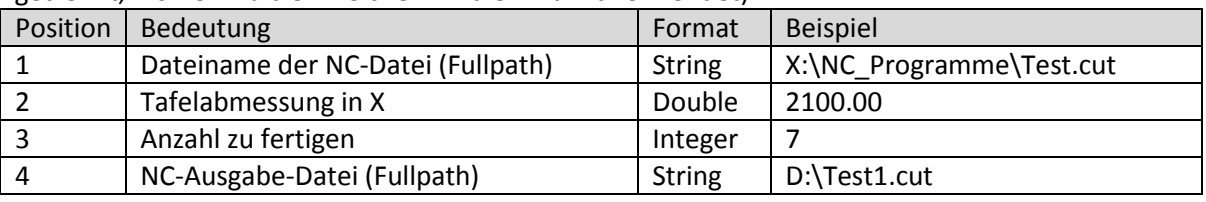

Beispieldatensatz:

<span id="page-3-1"></span>*X:\ Ergebnisse\csv\Test1.csv*

#### **G. Aufruf per Kommandozeile**

Die Verarbeitung einzelner csv-Dateien kann über einen Kommandozeilenaufruf angestoßen werden. Hierzu wird das Programm mit Programmverzeichnis und entsprechenden Übergabeparametern aufgerufen.

Der Übergabeparameter für die Verarbeitung einer Datei ist "/f" mit der zugehörigen Datei im Anschluss.

Beispiel: "c:\ Programme\ LX\_CNStackBuilder\ LX\_CNStackBuilder.exe" /f "x:\Test1.csv"

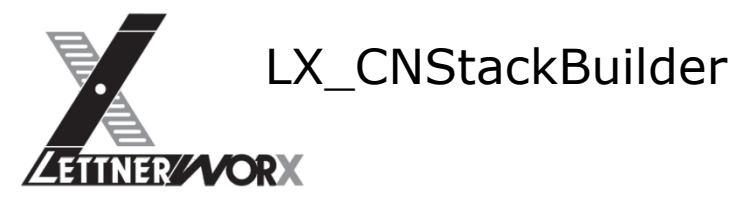

#### <span id="page-4-0"></span>**V. User-Interface**

Das UserInterface enthält Funktionen zur Festlegung aller relevanten, benutzerdefinierten Einstellungen. Darüber hinaus werden die Ergebnisse der Verarbeitung visualisiert.

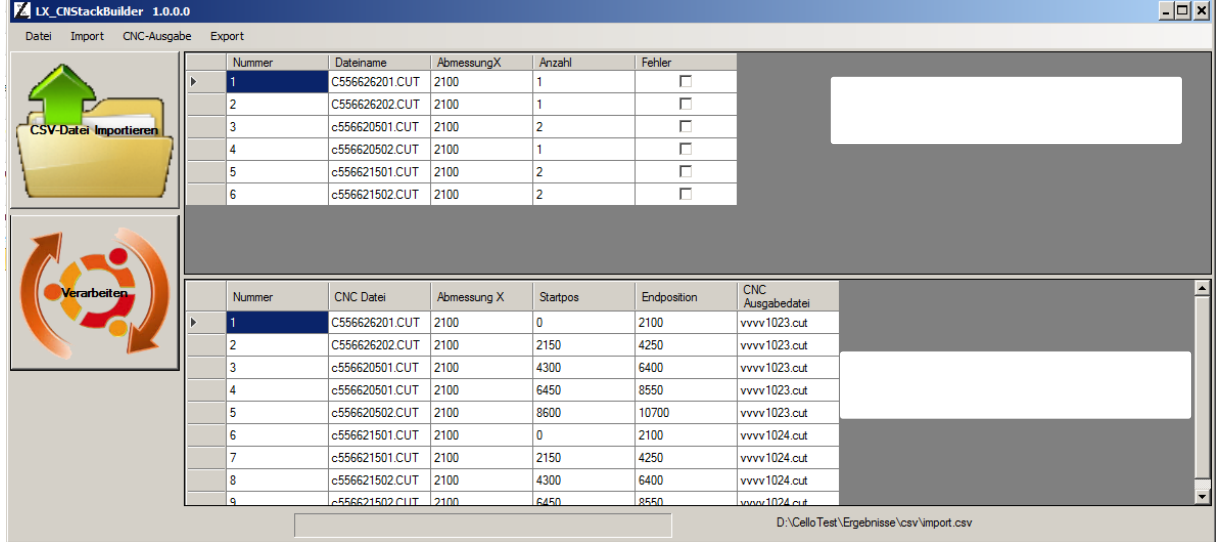

Durch Aufruf der Funktion "CSV-Datei Importieren" wird (nach Auswahl der csv-Datei) der CSVund CNC-Import aktiviert. Die Ergebnisse des CSV- und CNC-Imports werden im Feld "Eingabedaten" visualisiert. Das Feld "Fehler" erhält einen Wert, wenn beim Einlesen des Datensatzes ein Fehler aufgetreten ist (z.B. CNC-Datei ist nicht vorhanden).

Durch Aufruf der Funktion "Verarbeiten" wird der Verarbeitungsprozess angestoßen. In diesem Schritt werden die einzelnen NC-Programme den zugehörigen Ausgabedateien zugewiesen (Stack-Building), die NC-Programme erzeugt und die Ergebnisse der Verarbeitung als CSV-Datei ausgegeben.

#### **Datei-Menü**

<span id="page-4-1"></span>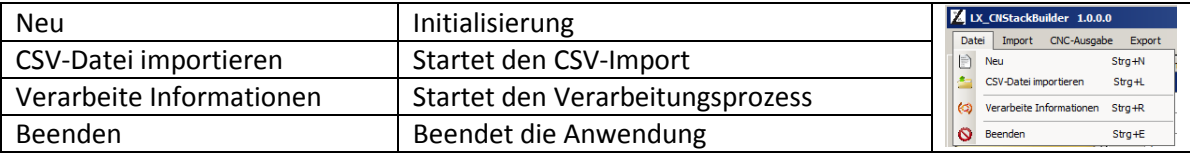

#### **Import-Menü**

<span id="page-4-2"></span>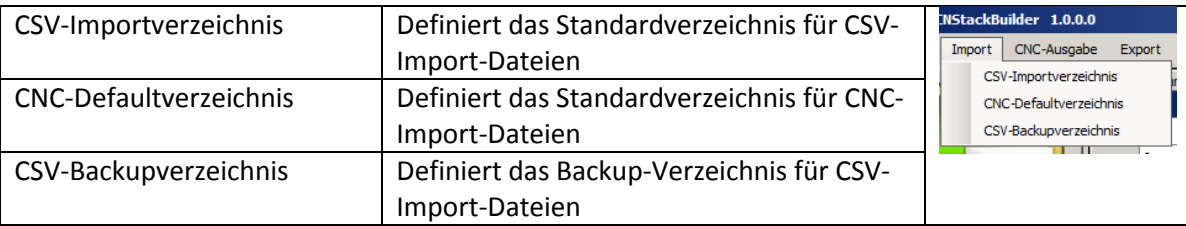

#### **CNC-Ausgabe-Menü**

<span id="page-4-3"></span>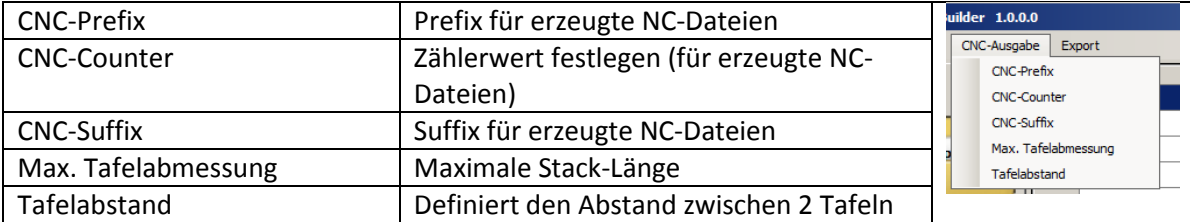

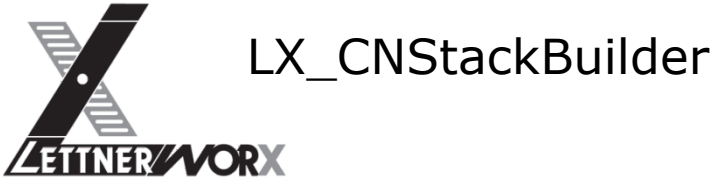

# **Export-Menü**

<span id="page-5-0"></span>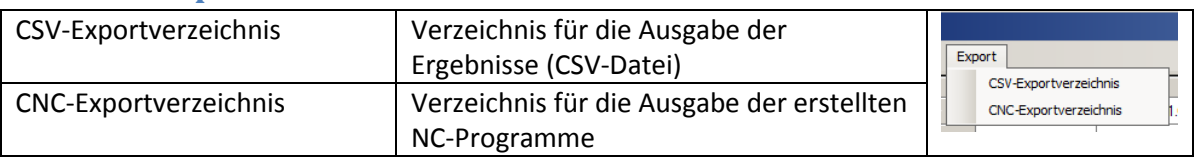